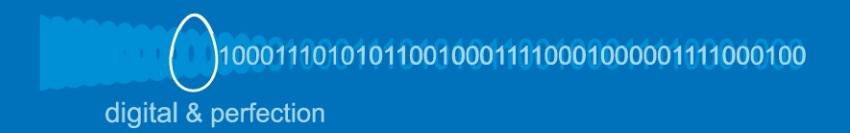

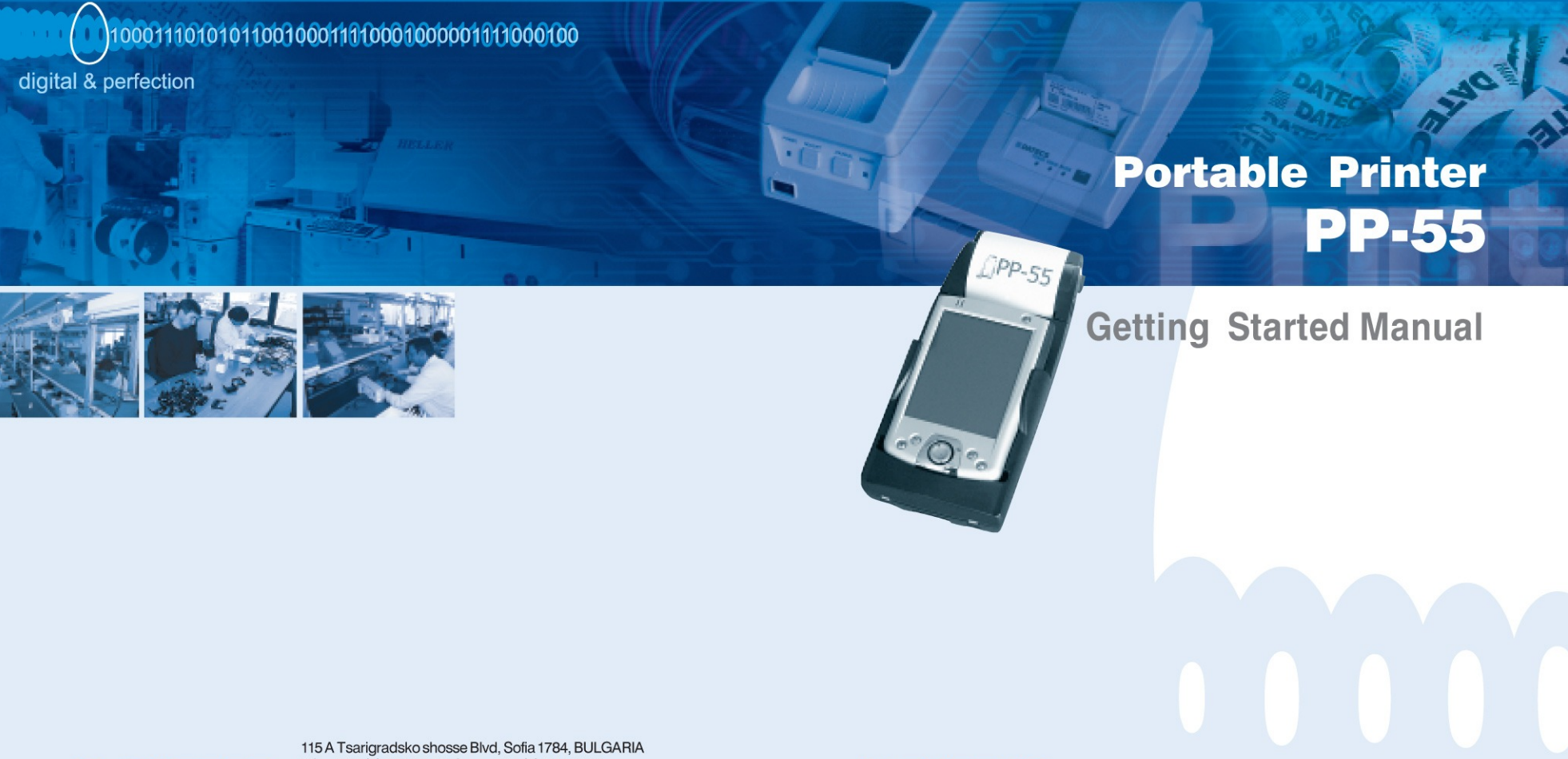

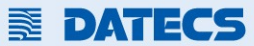

tel: +359 (2) 974 00 55; fax: +359 (2) 974 11 00; e-mail: sales@datecs.bg; www.datecs.bg

**ENDATECS** 

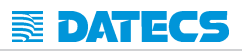

## .<br>...<br>. Contents

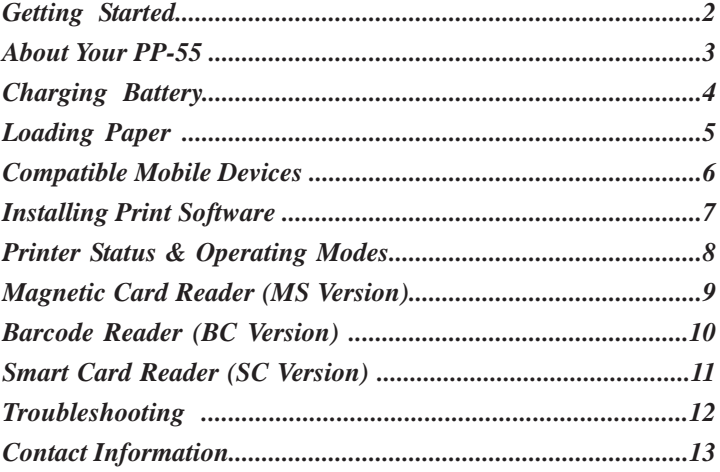

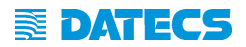

## **Getting Started**

The DATECS PP-55 allows you to print information from your PDA or Smartphone. This Getting Started Manual provides you with a short list of tasks to get your PP-55 up and running. For more in depth explanation, consult the full user's manual on the enclosed CD ROM or : http://www.datecs.bg

#### **Quick Start:**

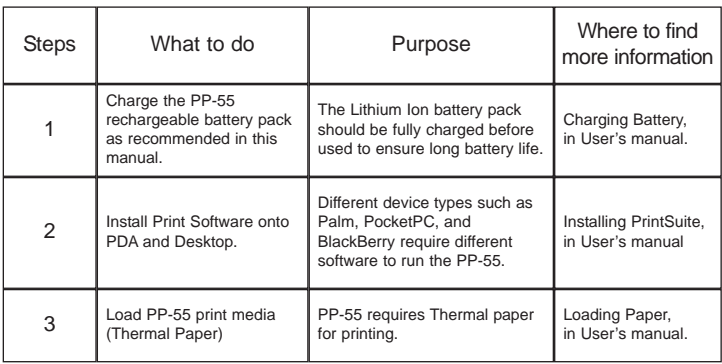

*Page 2* . . . . . . . . . .

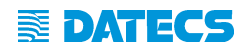

## **About Your PP-55**

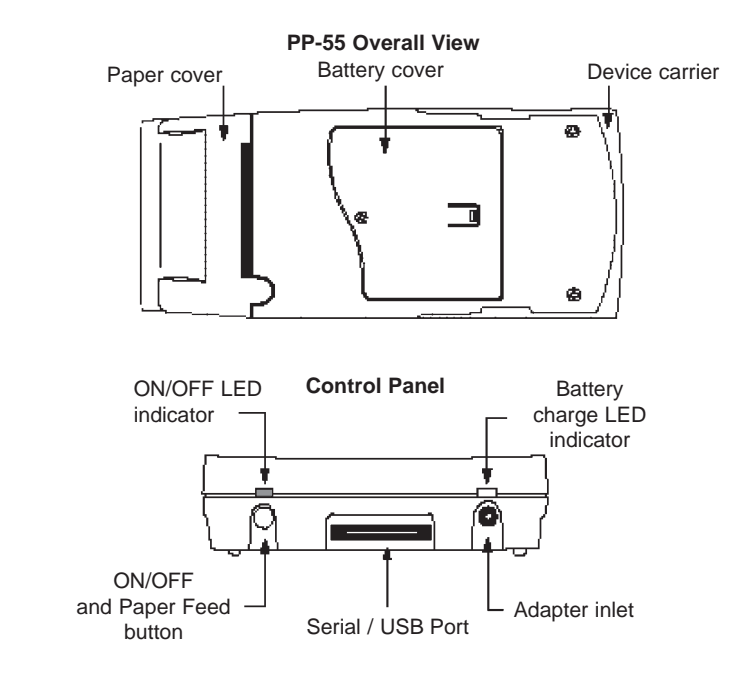

### **Battery recharge**

*NOTE: With a fully charged battery, PP-55 can print out more than 5000 inches of (alpha numeric) data*.

*Prolonged periods of storage can cause a drop in the power of the printer's rechargeable battery!*

To recharge the battery, plug AC/DC adapter supplied with printer and charge until the red battery charge indicator turns to green.

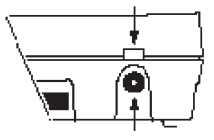

Adapter inlet

*Page 3*

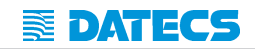

## **Charging Battery**

## **Charging PP-55:**

The PP-55 uses a Lithium Ion rechargeable battery pack. Before first use, the PP-55 battery pack should be charged for at least 4 hours.

To prevent electrical damage to the printer and/or battery pack, please use approved AC/DC adapter only.

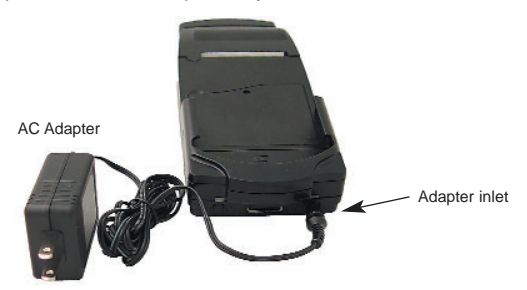

### **Charging PP-55 & PDA:**

The PP-55 has a built-in charging circuit to enable the charging of PDA device while in the PP-55's cradle. PDA charging only occurs when the external AC/DC adaptor is connected to PP-55 adapter inlet.

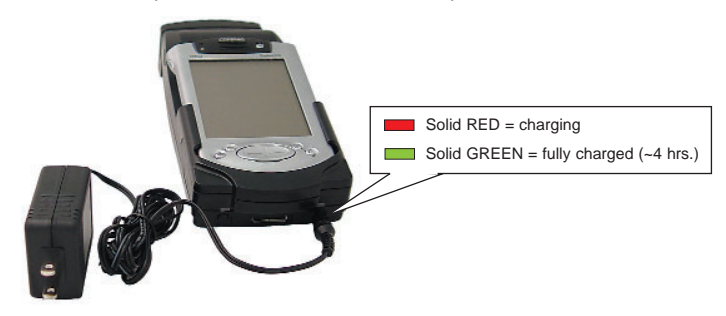

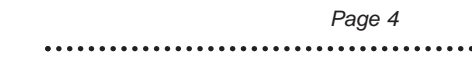

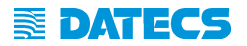

## **Loading Paper**

 $\ddot{\cdot}$ 

The PP-55 uses a drop-and-load design making paper loading easy and trouble free. To load paper, simply remove the paper cover and drop in the new roll as shown in the steps below.

Make sure that the paper is placed in the printer as shown in step 2 below..

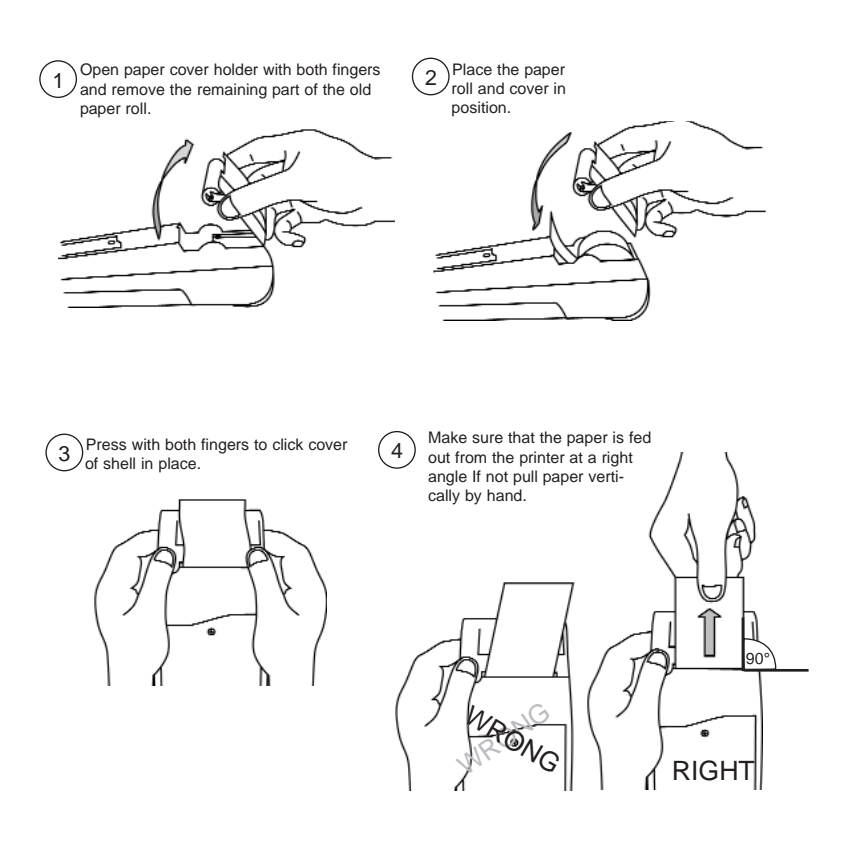

*Page 5*

. . . . . . . . . .

## **ENATECS Compatible Mobile Device**

The PP-55 portable thermal printer is designed specifically for use with the world's most popular PDA devices.

The PP-55 can be used in a variety of applications where hardcopy printouts are required.

- *End Users –* for printing Emails, HTML pages, Graphics files, Clipboard data, text only files, Screen Captures, and more.
- *Manufacturers* for shipping & receiving goods, date and time printing, inventory control and W.I.P. management.
- **Distributors –** for marking prices, sales receipts, route deliveries.
- **POS** for mobile sales receipts and credit card verifications in POS application.

The PP-55 has several versions designed to be used with specific devices (Palm, PocketPC or BlackBerry). See in full user's manual section on compatible products to make sure your device will work with the PP-55.

Care must be taken to ensure that the PP-55 cradle connector and PDA connector are not accidentally damaged. **See Full User's Manual shows how to attach** the different device to the printer **and how to remove** the device from the printer.

### **For complete listing of compatible devices and attachment types please see Full User's Manual which is available on the CD delivered with your PP-55.**

Note: Devices are added constantly. For updates on supported device, visit our web site at http://www.datecs.bg

## **EXPATECS Installing Print Software**

The PP-55 comes with software package used for printing from your handheld device. Also included in the software package are Printer Driver and SDKs (Software Development Kits) for several IDE (Integrated Development Environment).

The following steps explain installing the PP-55 print software.

- 1). PP-55 software package must be installed onto the PC before it can be loaded onto a specific device.
- 2). Using the device PC sync manager, device specific print utilities must be installed onto the device.

The print software installation program **"***PrintSuite.EXE***"** can be found on the CD that is supplied with the PP-55 or at our developer web site at:

## *http://pda.datecs.bg*

**For detailed information on print software installation please refer to the Full PP-55 User's Manual on the CD or download it from the developer site indicated above.**

## **ENDATECS Printer Status & Operating Modes**

The PP-55 uses LEDs to indicate various conditions of operation. This may be charging, printing, out of paper or error conditions. The following explains these conditions and LED indication.

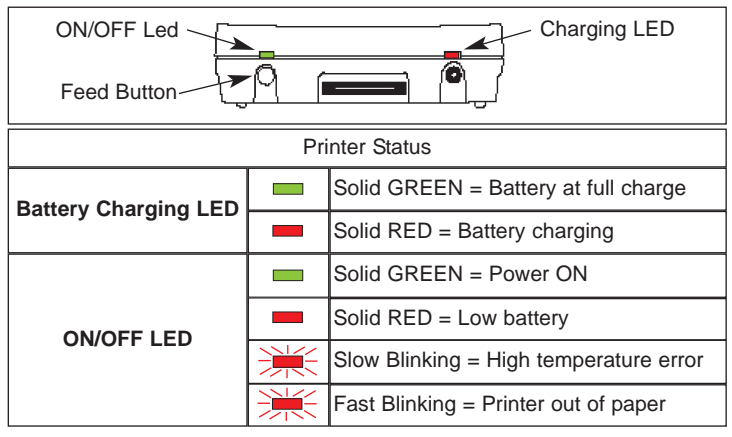

The PP-55's paper feed switch/button is used for entering various printer modes. These modes can be used to assist developers in debugging problems related to programming and communication. The following explain how to access the various operating modes.

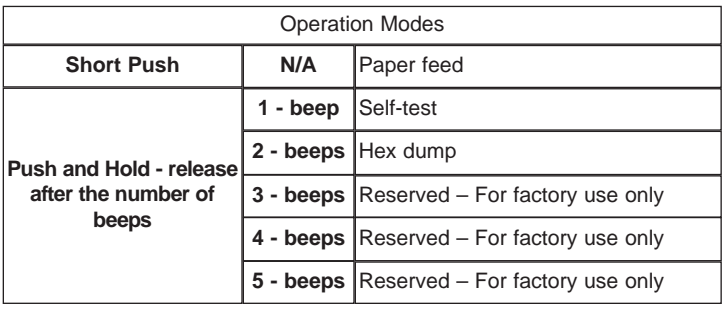

**Note:** Care must be taken when entering operating modes to prevent the clearing of factory preset configuration information.

*Page 8*

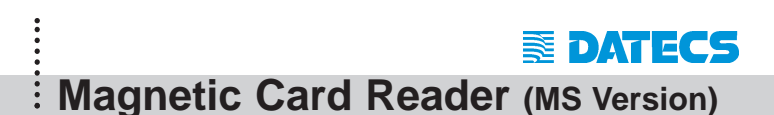

The PP-55MS has a built-in magnetic card reader. The card reader incorporates a (3)-track magnetic read head requiring a single swipe to read field data from all three tracks.

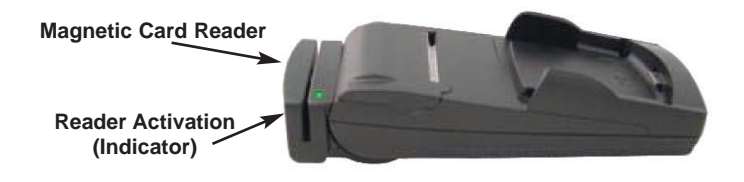

The magnetic read head faces towards the PDA cradle. When placing the card into the reader, the magnetic strip must be facing away from the PDA's cradle as shown in the figure below. Keep the edge of the card flat on the inner base of the reader to ensure that the magnetic strip passes over the read head evenly.

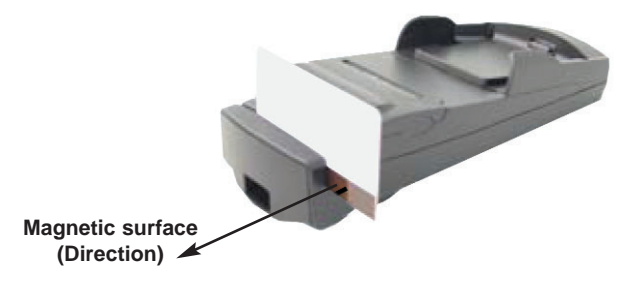

### **Developer Notes:**

Integrating the magnetic card reader feature into an application requires the use of the PP-55 SDK's. For detailed information on integrating the card reader feature, refer to the User's Manual for your specific device type.

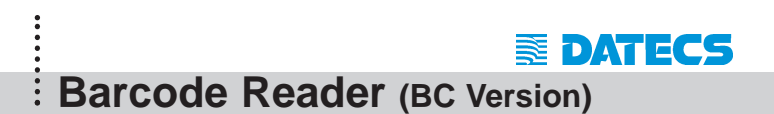

The PP-55 BC offers a version (factory option) with built-in barcode reader. The barcode reader incorporates a linear image scan head and is capable of reading 1D barcodes.

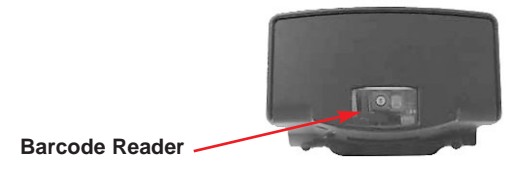

The effective reading distance of the PP-55 barcode reader is approximately 10 cm. To scan a barcode, position the read head as close to the barcode label as possible. Activate the scanner then slowly pull back the unit increasing the distance between the barcode and read head until the barcode has been read by the scanner.

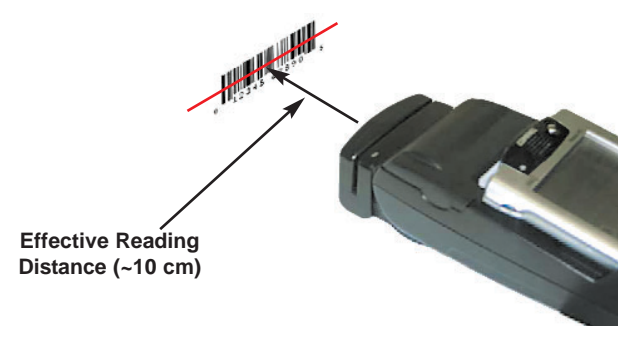

### **Developer Notes:**

Integrating the barcode reader feature into an application requires the use of the PP-55 SDK's. For detailed information on integrating the barcode reader feature, refer to the User's Manual for your specific device type.

**ENDATECS Smart Card Reader (SC Version)**

The PP-55 offers a version (factory option) with built-in smart card reader. The PP-55 SC supports smart cards that conform to ISO 7816-1/2/3. It reads all microcontroller cards.

#### **Developer Notes:**

Integrating the Smart Card reader feature into an application requires the use of the SCR SDK's. For detailed information on integrating the smart card reader feature, refer to the User's Manual for your specific device type.

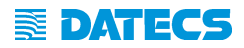

# **Troubleshooting**

If you're having a printing problem refer to the table below for possible causes.

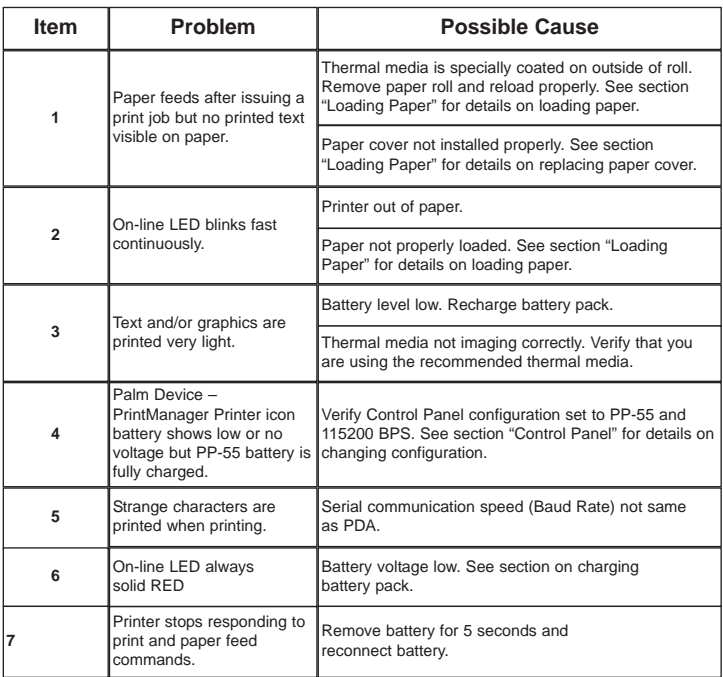

*Page 12*

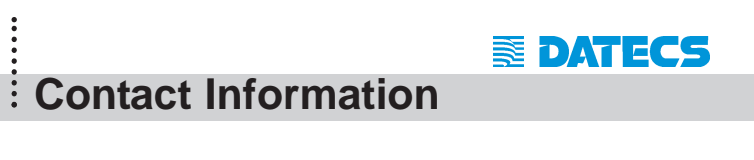

Headquarters: DATECS Ltd.

1784 Sofia, Bulgaria 115A Tsarigradsko shosse tel.: +359 2 974 00 55 fax: +359 2 974 11 00 http://www.datecs.bg e-mail: sales@datecs.bg

> *Page 13* . . . . . . . . .

VERSION 1.11 / 2005

THE INFORMATION IN THIS DOCUMENT CANNOT BE REPRODUCED IN ANY MECHANICAL, ELECTRICAL OR ELECTRONIC WAY AND UNDER ANY CIRCUMSTANCES WITHOUT THE WRITTEN CONSENT FROM DATECS LTD.